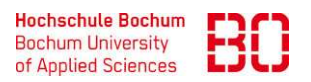

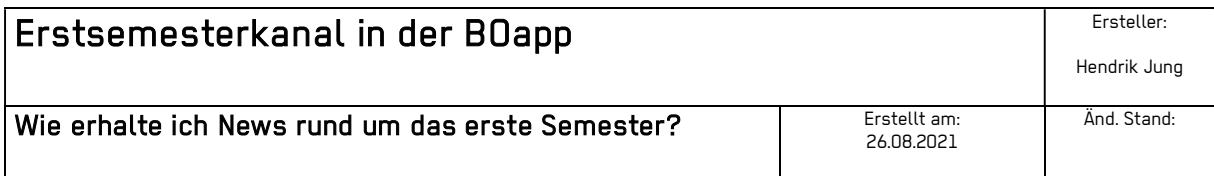

- 1. Loggen Sie sich mit Ihren BOapp-Daten auf der Seite https://hs-bochum.just.social ein. Wenn Sie noch keinen Account haben, schauen Sie gerne auf der Seite https://www.hs-bochum.de/bo-apps vorbei. Dort erhalten Sie alle nötigen Informationen und Anleitungen.
- **BO** 2. Nachdem Sie eingeloggt sind, kommen Sie auf die Seite des Newscovers. Klicken Sie oben auf das X. Offene Impfaktion an der Hochschule für Gesundheit
- 3. Wählen Sie nun den Reiter "News".

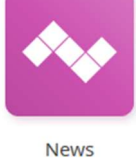

4. Auf der linken Seite wählen Sie "Newskanäle". Nun sehen Sie den Kanal "Erstsemester WS21/22 und setzen den Stern für ein News-Abonnement, sowie die Glocke für Benachrichtigungen.

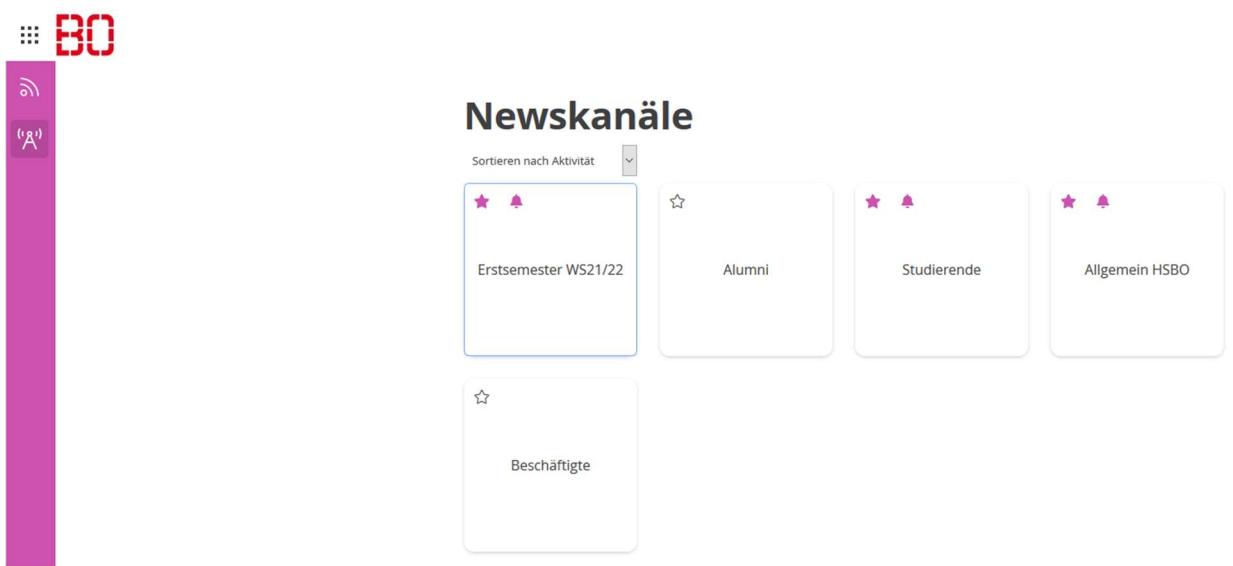